## **Web Design and Databases Lab L4 - Week 4**

1) **Getting started.** Download [lounge.zip](http://www.macs.hw.ac.uk/~gabbay/F27WD/labs/lounge.zip) and save it under public html. Make sure it is uncompressed properly and in a sensible directory and all subdirectories are present. Bring up the URL, e.g.

<http://www2.macs.hw.ac.uk/~dx112/lounge/lounge.html>(replace with your username).

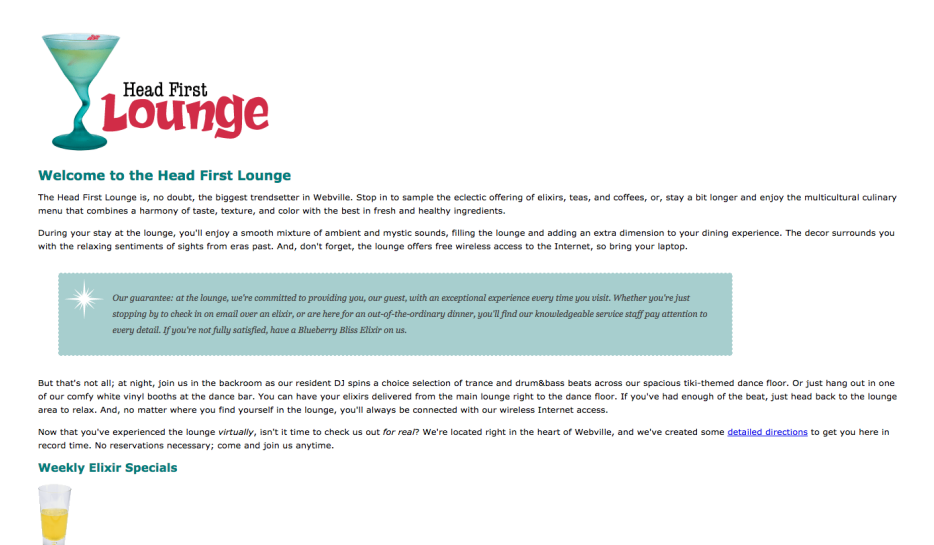

Our goal is to make the Elixir weekly specials like a hand out menu. Like this:

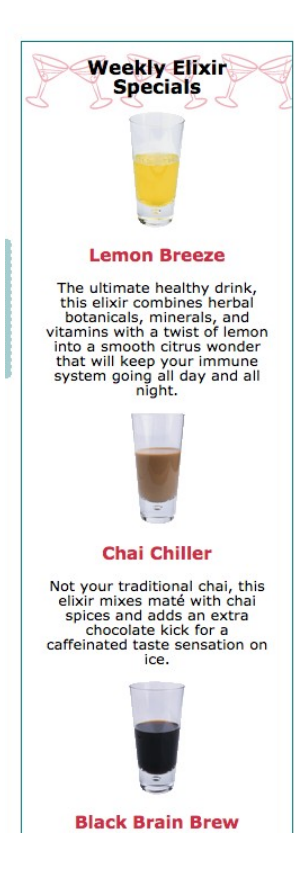

2) **Creating some structure.** We are going to make a <div> for the Elixir weekly specials.

Add to the lounge.html  $\lt$ div id="elixirs" > before the "Weekly Elixir Special" header. Don't forget to close your div after the paragraph describing Black Brain Brew.

Have a look at your page. No change? That's ok at least we have a bit of structure now.

3) **Adding a border.** Now we have some structure around the Elixir specials. Let's add a border around it. In lounge.css, we'll need to add some rules that just pertain to the "elixirs" <div>. Have a look at the class notes if you are not sure how to do this.

Change the border-width to thin, the border-style to solid and the border-color to #007e7e. Save and refresh your website- you should have a light blue border around the special elixirs.

4) **Changing the width of the elixir <div> to make it narrower- like a menu.** Add to your CSS code to change the width of the div to 200px. Save and refresh. It should look something like this.

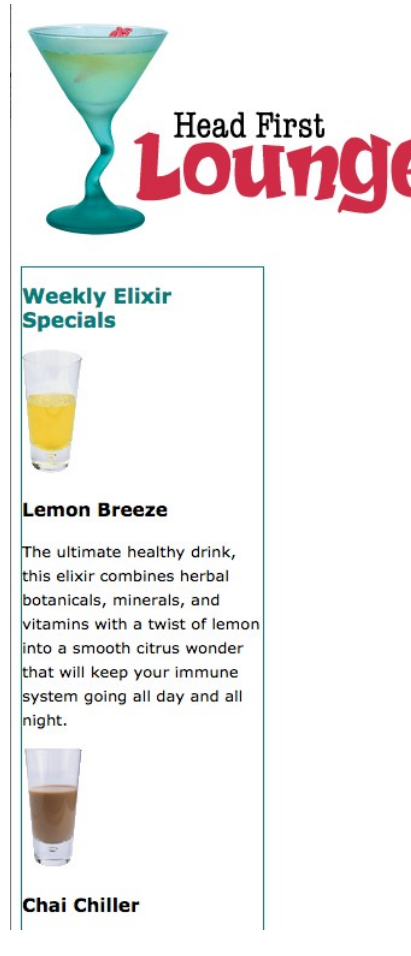

You'll notice that the height of the Elixirs section got a lot taller- that's because everything is squashed into a narrower area.

**5) Adding padding and a background image**. Do you notice how the text is right up against the border? Padding can help with this. Include the following CSS rules for your elixir div in lounge.css to allow for better padding and a left margin.

padding: 0px 20px 20px 20px;

So that the box isn't right up against the left hand side of the browser- let's add a left margin and centre the text. Add the following CSS rules to your elixirs <div> in lounge.css

margin-left: 20px;

text-align: center;

Save and refresh. You should see these changes.

Now add a background image images/cocktail.gif and set its property to repeat-x so that we tile the image only in the horizontal direction. Check the class notes on how to do this. Save and refresh. It should look something like this now- we are getting closer!

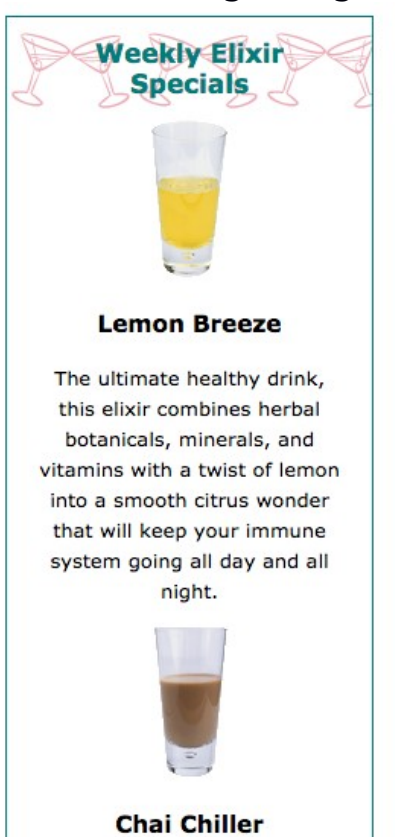

**6) Changing heading colours.** Change the <h2> elements in the elixirs <div> to black and the <h3> elements to #d12c47 in lounge.css without affecting the aquamarine colour of  $\langle h2 \rangle$  headings for the main page. Think about inheritance. Save and reload.

## **7) Fixing the line height.**

Let's change the line height as follows in lounge.css. This tells each element in elixirs <div> to have a line space 1 times its font size.

```
#elixirs {
line-height: 1;
}
Save and refresh.
```
**8) Adding float.** We want to be able to float the Elixir Special so that it appears on the right hand side. Add to the elixirs <div> CSS rules:

float: right;

That's it you're done!

**9) Extra: Span.** have a look at the code in the list and how they've used spans to change the font.

## **10) Updating our code: aside, footers.**

In lounge.html change  $\lt$ div id="elixirs" $>$  to  $\lt$  aside $>$  don't forget to change the closing tag as well.

Save and refresh. Oh my- all our lovely formatting has gone. That's because we need to change the css file so that it uses the  $\leq$  aside  $\geq$  element. E.g.

```
aside h2 {
  color: black;
}
Do the same for footer changing it to the <footer> 
element.
```
## 11) **Updating our code: header.**

Create a <header> element and move the main logo into the header.

```
 <p><img src="images/logo.gif" alt="Head First 
Lounge"></p>
```
Let's format the header as follows in the lounge.css

```
header {
background-color: #a7cece;
margin: 10px 10px 0 px 10px;
height: 168px;
}
12) Navigation. Let's add a navigation bar running under 
the header. Something like this. Save and refresh (note 
some of the the links won't work).
<nav>\langleul\rangle\langle <li> \langle <a href ="index.html"> Home \langle /a>
   \langle <li> \langle a href ="directions.html"> Directions \langle a>
   \langle <li> \langle a href ="contact.html"> Contact us \langle /a>
 \langle/ul\rangle</nav>Hmm, this doesn't look very professional. Let's add some 
style.
/*add background colour to the nav bar and give it some 
margins so that it's separate*/
nav {
      background-color: #a7cece;
     margin: 20px 0px 20px 0px;
}
```
/\*get rid of the default margin for the ul element\*/ nav ul {

```
margin: 0px;
     list-style-type: none;
     padding: 5px 0px 5px 0px;
}
/*this makes it go horizontal*/
nav ul li {
     display: inline;
     padding: 5px 10px 5px 10px;
}
```

```
/*If the link has been visited or not- keep it the same 
colour. */
nav ul li a:link, nav ul li a:visited {
     color: #954b4b;
     border-bottom: none;
     font-weight: bold; 
}
```